*entertainment*

# **REGISTRATION MEMORY #1**

Mit dieser kleinen Anleitung möchte ich in Verbindung mit dem [Video auf YouTube](https://youtu.be/r2vyogzNPQQ) die Anwendung des REGISTRATION MEMORY erklären.

**Schritt 1** - Einleitung

- **Schritt 2**  USB-Stick formatieren
- **Schritt 3**  REGISTRATION MEMORY auf dem USB-Stick dauerhaft sichern
- **Schritt 4** Inhalt des REGISTRATION MEMORY (Tasten) löschen
- **Schritt 5**  Leere REGISTRATION MEMORY-Bank als Vorlage auf den USB-Stick abspeichern

#### **Schritt 1 - Einleitung**

Ich gehe davon aus, daß die meisten von euch schon etwas im REGISTRATION MEMORY gespeichert haben. Das erkennt man, wenn die Lämpchen der Taster grün leuchten. Da ich ja nicht sicher sein kann, ob ihr den Inhalt im REGISTRATION MEMORY auch auf einem USB-Stick dauerhaft gesichert habe, werden wir dies zunächst erledigen.

Jetzt kommt der USB-Stick zum Einsatz. Den USB-Stick stecken wir im Keyboard (Rückseite) im Anschluss TO DEVICE / USB ein. Im Display erscheint einige Sekunden die Meldung "Gerät ist angeschlossen".

*entertainment*

### **Schritt 2 - USB-Stick formatieren**

Wir wollen nun den USB-Stick formatieren, also für die Speicherung von Daten vorbereiten. Dazu führen wir folgende Schritte aus

Taste FUNCTION (rechts neben dem Display über den Drehknopf) Mit den TAB-Tasten (rechts oben neben dem Display) wählen wir MENU1 - UTILITY

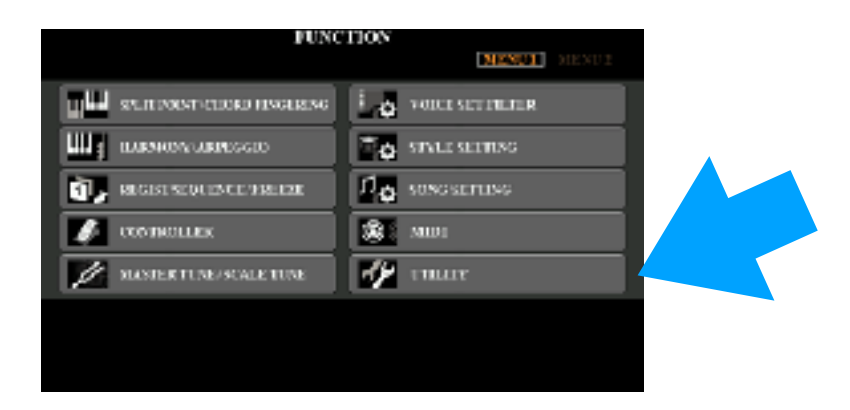

Es erscheint zunächst der Register-Reiter CONFIG1

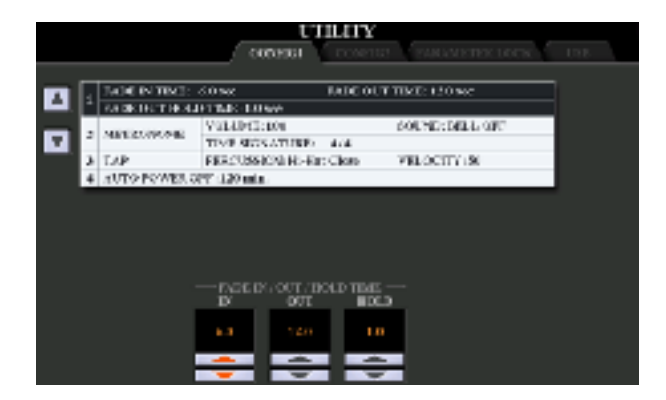

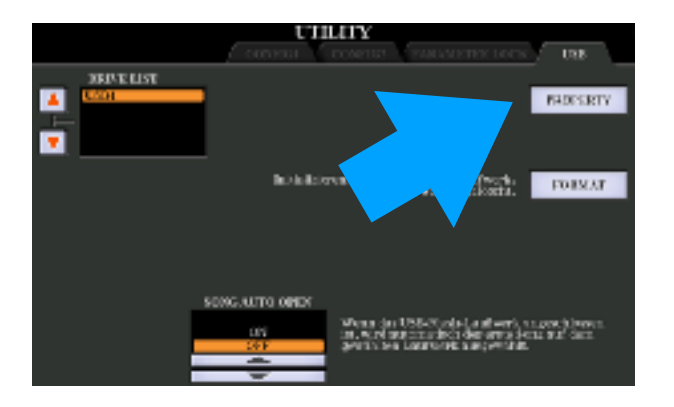

Ebenfalls mit den TAB-Tasten blättern wir die Register-Reiter durch bis zur Seite USB1

Mit der Taste H wählen wir FORMAT

Es erscheint nochmal eine Abfrage, ob wir uns auch wirklich sicher sind. Dazu muss man wissen, daß mit dem FORMAT-Befehl alle Daten auf dem USB-Stick endgültig gelöscht werden. Also Vorsicht.

Mit der Taste F bestehtigen wir YES.

Nach einer kurzen Anzeige im Display ist unser USB-Stick jetzt einsatzbereit.

# **Schritt 3 - REGISTRATION MEMORY auf dem USB-Stick dauerhaft sichern**

Wir möchten nun den Inhalt des REGISTRATION MEMORY (also der 8 Tasten) auf den USB-Stick dauerhaft übertragen, also sichern. Im REGISTRATION MEMORY sind die Registrierungen ja nur "zwischengelagert". Wenn ihr das Keyboard aus und wieder an macht, sind diese Daten zwar immer noch in diesem Zwischenspeicher. Aber da wir ja künftig noch mehr Registrierungen abspeichern wollen, müssen wir das REGISTRATION MEMORY quasi frei machen. Hierzu sichern wir den aktuellen Dateninhalt des REGISTRATION MEMORY auf dem USB-Stick.

Wir drücken die beiden Knöpfe REGIST BANK SELECT (rechts neben der START/STOP-Taste) gleichzeitig.

Es öffnet sich die Seite REGISTRATION BANK.

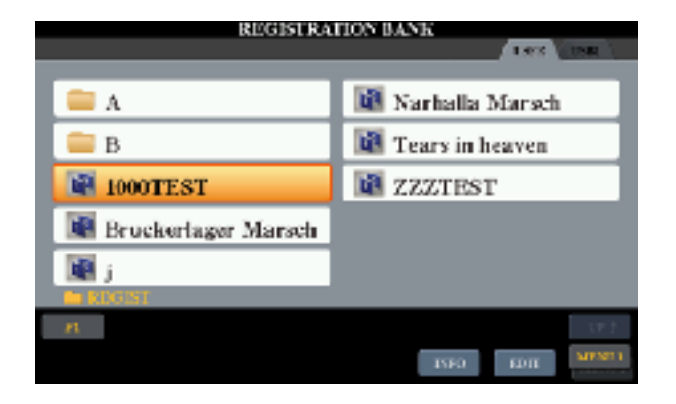

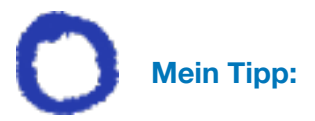

Immer auf die Überschrift im Display achten (im Bild: REGISTRATION BANK). So könnt ihr immer direkt erkennen, in bzw. An welcher Funktion des Keyboards ihr gerade arbeitet.

Mit den TAB-Tasten (rechts oben neben dem Display) blättern wir nun zum Registerblatt USB1.

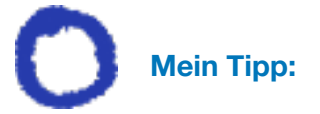

Speichert nichts im internen USER-Bereich des Keyboards ab. Solltet ihr dort etwas abgespeichert haben ist das zwar kein Problem. Wenn ihr aber alles auf dem USB-Stick speichert, könnt ihr z.B. Sicherheitskopien auf den Computer kopieren.

Unten rechts im Display kann man zwischen zwei MENU-Seiten hin- und her blättern. Wir blättern auf die MENU-Seite 2. Auf dieser Seite findet ihr auch die SAVE-Taste.

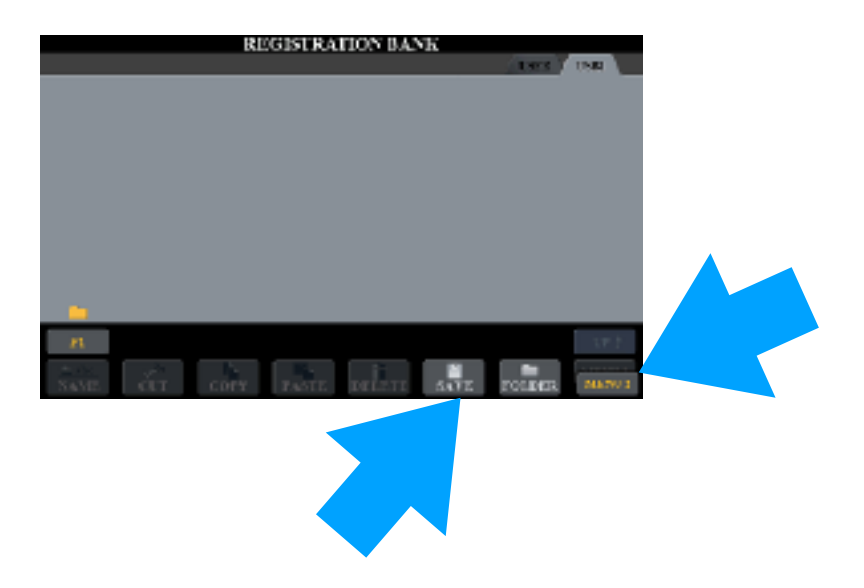

Wir drücken die untere Taste 6 und es öffnet sich Seite zur Texteingabe, in der wir unserer REGISTRATION MEMORY-Bank einen Namen geben können. Diese Textzeile ist mit irgendeinem Namen "vorbelegt". Haltet einfach die untere Taste Nr. 7 (DELETE) zwei bis drei Sekunden gedrückt und schon ist die Textzeile leer.

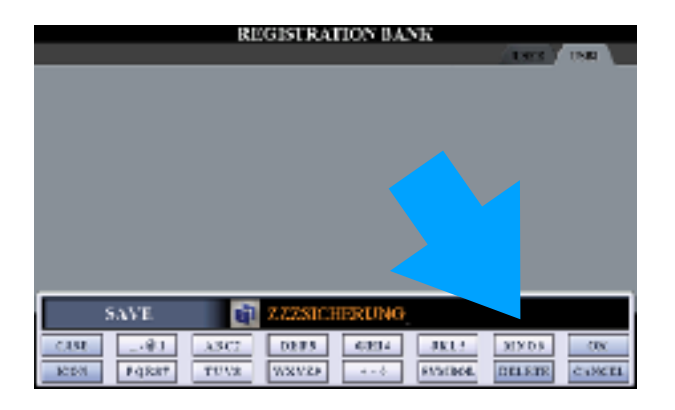

*entertainment*

Jetzt können wir einen Namen für unsere zu speichernde REGISTRATION MEMORY BANK eingeben. Wir schreiben jetzt ZZZSICHERUNG.

Mit der oberen Taste Nr. 8 (OK) bestätigen wir unsere Eingabe und unsere Daten sind dauerhaft auf dem USB-Stick gespeichert.

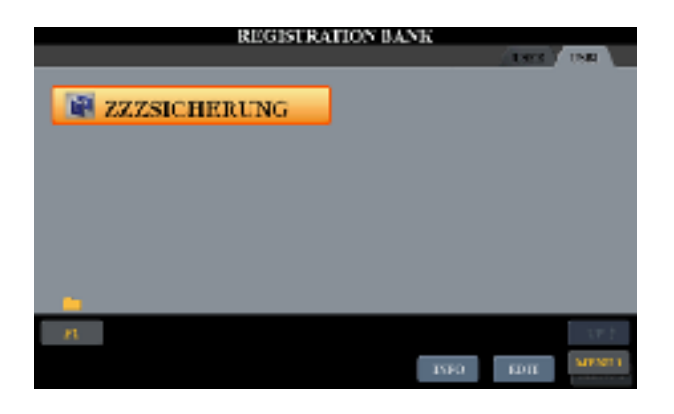

### **Schritt 4 - Inhalt des REGISTRATION MEMORY (Tasten) löschen**

Mit der unteren Taste Nr. 8 wechseln wir auf die MENU-Seite 1. Hier können wir mit der unteren Taste Nr. 7 (EDIT) sogar in die einzelnen Register-Plätze - also von eins bis acht reingehen. Schaut mal oben auf die Überschrift (REGISTRATION EDIT).

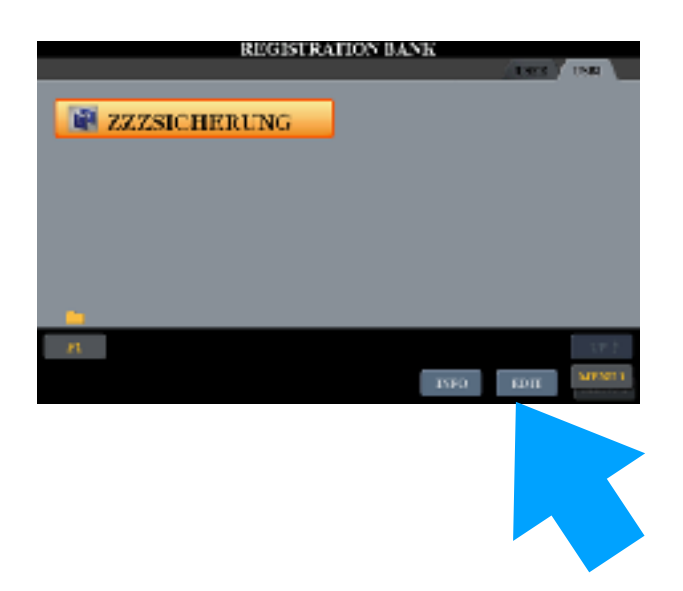

Hier seht ihr nun die Namen der einzelnen belegten acht Speicherplätze im REGISTRATION MEMORY, wenn überhaupt Namen vergeben wurde. Meistens steht da nur NEW REGIST.

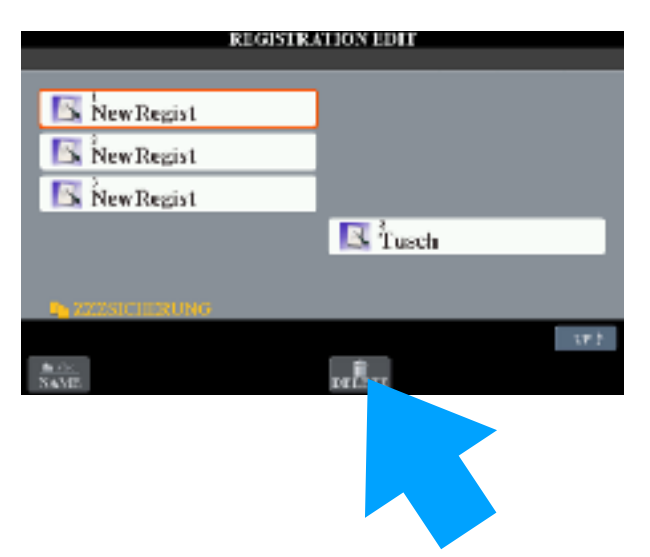

Jetzt wird es spannend, wir drücken die untere Taste Nr. 5 (DELETE).

*entertainment*

Ihr wählt mit der unteren Taste Nr. 6 "ALL". Die mit Daten belegten Speicherplätze werden gelb markiert.

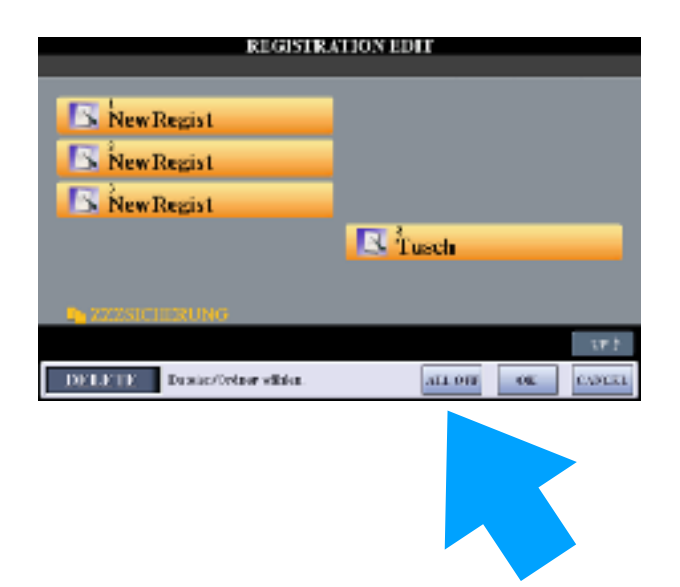

Nun drückt ihr auf OK. Zur Vorsicht bzw. Zur Sicherheit fragt das Keyboard nochmal, ob ihr auch wirklich löschen wollt.

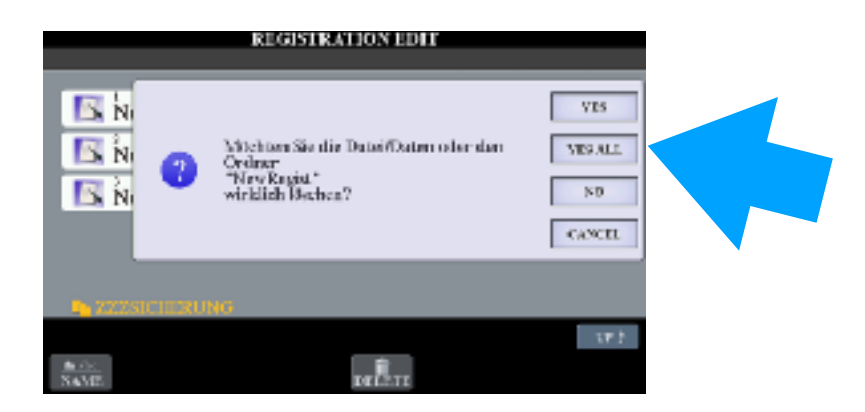

Nachdem ihr mit der Taste G (rechts neben dem Display (YES ALL) bestätigt habt, sind alle Daten im REGISTRATION MEMORY gelöscht. Es leuchtet keine der acht Tasten mehr grün.

# **Schritt 5 - Leere REGISTRATION MEMORY-Bank als Vorlage abspeichern**

Wir speichern die leere REGISTRATION MEMORY-Bank als "Vorlage" auf dem USB-Stick ab. So können wir immer, bevor wir neue Registrierungen speichern, diese leere Vorlage in das REGISTRATION MEMORY zur weiteren Bearbeitung einladen.

Drück mehrfach die EXIT Taste, bis ihr auf dem Haupt-Display seid. Ihr kennt euch noch ja schon etwas aus. Wir möchten nun wieder in das REGISTRATION MEMORY. Dazu drücken wir wieder gleichzeitig die beiden Tasten REGIST BANK SELECT.

Mit den Tab-Tasten blättern wir auf die Register-Seite USB1. Wenn wir bislang alles richtig gemacht haben, erscheint hier nur unsere Sicherungsdatei ZZZSICHERUNG.

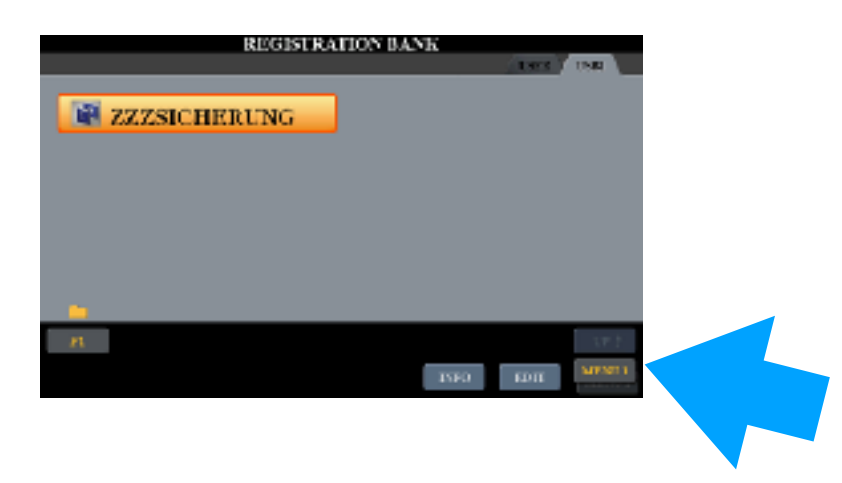

Mit der Taste MENUE1 blättern wir auf die zweite Seite. Hier finden wir die SAVE-Taste.

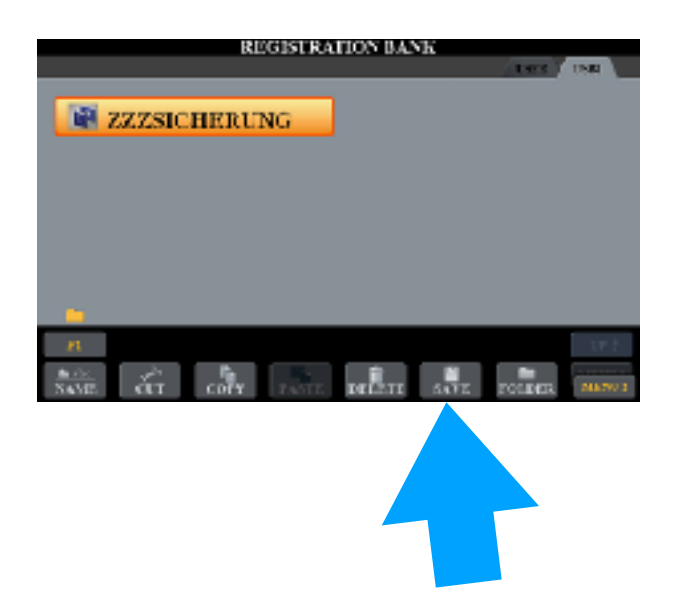

*entertainment*

Nun die SAVE Taste drücken. In der Schreibzeile steht noch unser Name von eben.

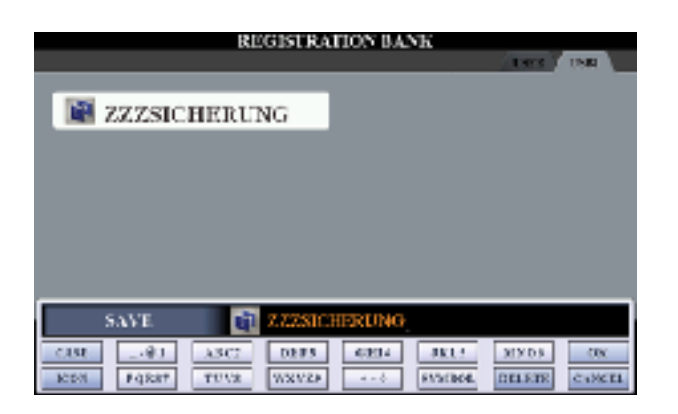

Wir halten DELETE zwei bis drei Sekunden gedrückt. Die Schreibzeile wird leer und hier geben wir nun ein ZZZSTART. Die Eingabe bestätigen wir mit Taste 8 (OK).

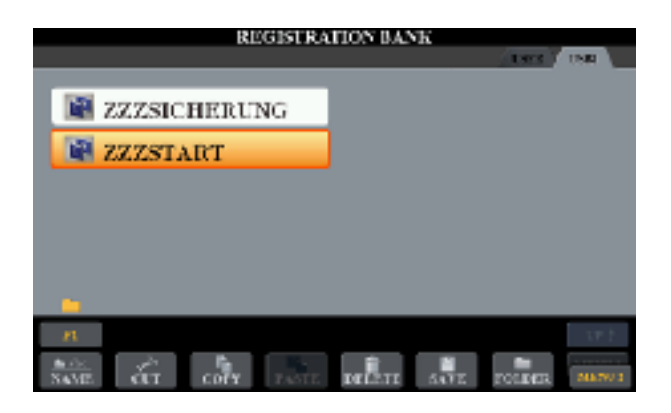

Fertig. In diesem Zustand ist unser REGISTRATION MEMORY leer. Keine Taste leuchtet. Drückt nun einmal die Taste A (links oben neben dem Display). Wie von Zauberhand sind die eben gesicherten Daten wieder in die Tasten eingeladen.

Nun die Probe: Taste B drücken und die REGISTRATION MEMORY-Bank ist wieder leer.